## **PRODUCT MANUAL**

**CS320** 

Sensor

### Digital Thermopile Pyranometer

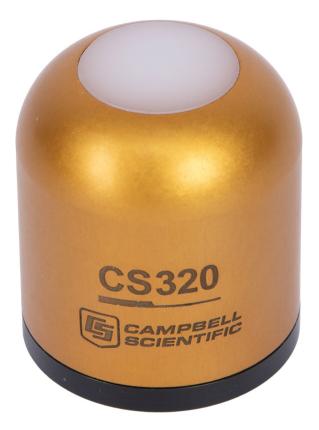

Revision: 06/2025 Copyright © 1994 – 2025 Campbell Scientific, Inc.

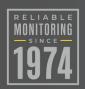

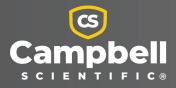

## Please read first

#### About this manual

Please note that this manual was produced by Campbell Scientific Inc. primarily for the North American market. Some spellings, weights and measures may reflect this. In addition, while most of the information in the manual is correct for all countries, certain information is specific to the North American market and so may not be applicable to European users. Differences include the U.S. standard external power supply details where some information (for example the AC transformer input voltage) will not be applicable for British/European use. Please note, however, *that when a power supply adapter is ordered from Campbell Scientific it will be suitable for use in your country*.

Reference to some radio transmitters, digital cell phones and aerials (antennas) may also not be applicable according to your locality. Some brackets, shields and enclosure options, including wiring, are not sold as standard items in the European market; in some cases alternatives are offered.

#### Recycling information for countries subject to WEEE regulations 2012/19/EU

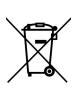

At the end of this product's life it should not be put in commercial or domestic refuse but sent for recycling. Any batteries contained within the product or used during the products life should be removed from the product and also be sent to an appropriate recycling facility, per The Waste Electrical and Electronic Equipment (WEEE) Regulations 2012/19/EU. Campbell Scientific can advise on the recycling of the equipment and in some cases arrange collection and the correct disposal of it, although charges may apply for some items or territories. For further support, please contact Campbell Scientific, or your local agent.

## Table of contents

| 1. Introduction                                          | 1  |
|----------------------------------------------------------|----|
| 2. Precautions                                           | 1  |
| 3. Initial inspection                                    | 1  |
| 4. QuickStart                                            | 2  |
| 5. Overview                                              | 4  |
| 6. Specifications                                        | 5  |
| 7. Installation                                          | 6  |
| 7.1 Wiring                                               | 6  |
| 7.2 Programming                                          | 7  |
| 7.2.1 CRBasic programming                                | 8  |
| 7.2.2 Total flux density                                 | 8  |
| 7.3 Siting                                               | 8  |
| 7.4 Mounting procedure                                   | 9  |
| 8. Operation                                             | 10 |
| 8.1 SDI-12 measurements                                  | 11 |
| 8.2 Measurements at fast scan rates                      | 12 |
| 8.3 Heater control                                       | 12 |
| 8.4 Long cables                                          | 12 |
| 9. Troubleshooting and maintenance                       | 13 |
| 9.1 Maintenance and calibration                          | 13 |
| 9.2 Troubleshooting                                      | 14 |
| Appendix A. Importing Short Cut code into CRBasic Editor | 15 |
| Appendix B. SDI-12 sensor support                        | 16 |
| B.1 SDI-12 command basics                                | 16 |
| B.2 Acknowledge active command (a!)                      |    |
| B.3 Send identification command (al!)                    |    |
| B.4 Start verification command (aV!)                     |    |
| B.5 Address query command (?!)                           |    |

| B.6 Change address command (aAb!)               | 18 |
|-------------------------------------------------|----|
| B.7 Start measurement commands (aM!)            | 19 |
| B.8 Start concurrent measurement commands (aC!) | 20 |
| B.9 Stopping a measurement command              | 21 |
| B.10 Send data command (aD0! aD9!)              | 21 |
| B.11 Extended commands                          | 22 |
| B.12 SDI-12 transparent mode                    | 22 |
| B.12.1 Changing an SDI-12 address               | 23 |

## 1. Introduction

The CS320, manufactured by Apogee Instruments, consists of a thermopile detector, acrylic diffuser, and heater. The thermopile has a black surface that uniformly absorbs solar radiation across the shortwave solar spectrum from 385 to 2105 nm. The CS320 provides onboard storage of digital calibration data and has a digital SDI-12 output that can be read by most Campbell Scientific data loggers. A detachable cable allows easier field servicing.

#### NOTE:

This manual provides information only for CRBasic data loggers. For retired Edlog data logger support, contact Campbell Scientific.

## 2. Precautions

- READ AND UNDERSTAND the Safety section at the back of this manual.
- Care should be taken when opening the shipping package to not damage or cut the cable jacket. If damage to the cable is suspected, contact Campbell Scientific.
- Remove the green cap after installing the sensor. Save this cap for shipping or storing the sensor.
- Handle the sensor carefully when cleaning. Be careful not to scratch the surface of the sensor.

## 3. Initial inspection

Upon receipt of the CS320, inspect the packaging and contents for damage. File damage claims with the shipping company.

## 4. QuickStart

A video that describes data logger programming using *Short Cut* is available at: www.campbellsci.com/videos/cr1000x-data logger-getting-started-program-part-3 . *Short Cut* is an easy way to program your data logger to measure the sensor and assign data logger wiring terminals. *Short Cut* is available as a download on www.campbellsci.com . It is included in installations of *LoggerNet*, *RTDAQ*, and *PC400*.

The following procedure also shows using *Short Cut* to program the CS320.

- 1. Open Short Cut and click Create New Program.
- 2. Double-click the data logger model.
- 3. In the Available Sensors and Devices box, type CS320 or find the sensor in the Sensors > Meteorological > Solar Radiation folder, and double-click CS320 Digital Thermopile Pyranometer. The flux density units defaults to kW/m^2. This can be changed by clicking the Flux Density box and selecting one of the other options. The total flux units defaults to MJ/m^2. This can be changed by clicking the Total Flux box and selecting one of the other options. The default SDI-12 Address is 0. Enter the correct SDI-12 Address for the sensor if it has been changed from the factory-set default value. If not using the heater, uncheck the Use internal heater to keep water off sensor box. Otherwise, select the correct variable names for the reference temperature and relative humidity measurements.

| <ul> <li>Short Cut (CR1000X Series)</li> <li>File Program Tools Help</li> </ul> | C:\Campbellsci\SCWin\untitled.scw                                                                                        |                                                                                 |                                                                               | – 🗆 X                              |
|---------------------------------------------------------------------------------|----------------------------------------------------------------------------------------------------|---------------------------------------------------------------------------------|-------------------------------------------------------------------------------|------------------------------------|
| Progress                                                                        | Available Sensors and Devices                                                                                            | X 🛛 Exact Match                                                                 | Selected Measurements Availa                                                  |                                    |
| 1. New/Open<br>2. Datalogger<br><b>3. Sensors</b>                               | CR1000X Series<br>Sensors<br>Sensors<br>Sensors                                                                          |                                                                                 | Sensor<br>CR1000X Series<br>Default                                           | Measurement<br>BattV               |
| <ol> <li>Output Setup</li> <li>Adv. Outputs</li> <li>Output Select</li> </ol>   | Solar Radiation                                                                                                    | <ul> <li>CS320 Digital Thermopile Pyranor</li> <li>Properties Wiring</li> </ul> | meter (Version: 1.3)                                                          | PTemp_C — — X                      |
| 7. Finish                                                                       |                                                                                                    | Wing                                                                            | Flux Density SlrkW                                                            | kW/m^2 ~                           |
| <b>Wiring</b><br>Wiring Diagram<br>Wiring Text                                  |                                                                                                    |                                                                                 | Raw Millivolts Raw_mV<br>Body Temperature CS320_Temp<br>X Orientation CS320 X | mV<br>Deg C<br>degrees             |
|                                                                                 |                                                                                                    |                                                                                 | Y Orientation CS320_Y<br>Z Orientation CS320_Z                                | degrees<br>degrees<br>degrees      |
|                                                                                 | CR1000X Series                                                                                                    | SDI-12 Ad                                                                       | Total Flux SIrMJ<br>dress (0-9, A-Z, or a-z) 0                                | MJ/m^2 ∨                           |
|                                                                                 | Select the sensors to be measur<br>the folder icon or single-click the<br>upon the device name or functio<br>the sensor. | Reference air temperatu                                                         |                                                                               | al heater to keep water off sensor |

4. Click the Wiring tab. Click OK after wiring the sensor.

| Properties | Wiring |                |  |  |
|------------|--------|----------------|--|--|
|            | CS320  | CR1000X Series |  |  |
|            | Red    | 12V            |  |  |
|            | White  | C1             |  |  |
|            | Clear  | G              |  |  |
|            | Blue   | G              |  |  |
|            | Black  | G              |  |  |

- 5. Repeat steps three and four for other sensors you want to measure. Click Next.
- 6. In Output Setup, type the scan rate, a Table Name, and Data Output Storage Interval. Click Next.

| <ul> <li>Short Cut (CR1000X Series)</li> <li><u>File</u> Program <u>T</u>ools <u>H</u>elp</li> </ul> | C-\Campbellsci\SCWin\untitled.scw<br>T <u>e</u> st                                                                                                    |                       |                  |                | -            |         | ×        |
|----------------------------------------------------------------------------------------------------|----------------------------------------------------------------------------------------------------|-----------------------|------------------|----------------|--------------|---------|----------|
| Progress<br>1. New/Open<br>2. Datalogger                                                             | How often should the CR1000X Series measure its sensor(s)?                                                                                                    | 10                    | ×                | Seconds        | ~            |         | Ø        |
| <ol> <li>Sensors</li> <li>Output Setup</li> <li>Adv. Outputs</li> <li>Output Select</li> </ol>       | Data is processed by the datalogger and<br>then stored in an output table. Two tables<br>are defined by default; up to 10 tables can<br>be added.                                                             | (                     | ) Add New Tab    | le             |              |         | Ø        |
| 7. Finish                                                                                            | <u>1</u> Hourly <u>2</u> Daily                                                                                                    |                       |                  |                |              |         |          |
| <b>Wiring</b><br>Wiring Diagram<br>Wiring Text                                                       | Table Name<br>Hourly<br>Data Output Storage Interval                                                                                                    | Ś                     | Delete Table     | 2              |              |         | Ø        |
|                                                                                                    | Makes 360 measurements per output<br>interval based upon the chosen<br>measurement interval of 10 Seconds.                                                                                                    | 60                    | ۲                | Minutes        | ~            |         | Ø        |
|                                                                                                    | Copy to External Storage                                                                                                    |                       |                  |                |              |         |          |
|                                                                                                    | SC115 Flash Memory Drive                                                                                                    |                       |                  |                |              |         | 0        |
|                                                                                                    | Advanced Outputs (all tables)                                                                                                    |                       |                  |                |              |         | 0        |
|                                                                                                    | Specify how often measurements are to be made and how<br>be specified, one for each output table. By default, an out<br>Advanced Output option to send data to memory based or<br>the value of a measurement. | put table is set up t | o send data to i | memory based o | n time. Sele | ect the | n ^<br>~ |
|                                                                                                    |                                                                                                    | Previous              | Next 🕨           | Finish         | He           | elp     |          |

#### NOTE:

Because of the delays using SDI-12, Campbell Scientific recommends measurement scans of 10 seconds or more.

7. Select the output options.

| ensor<br>CR1000X Series<br>Default<br>CS320<br>-<br>-<br>-<br>-                                                                                                    | Measurement<br>BattV<br>PTemp_C<br>SirkW<br>Raw_mV<br>CS320_Temp<br>CS320_X<br>CS320_Y | Average<br>ETo<br>Maximum<br>Sample<br>StdDev<br>Total<br>WindVector | <b>1 Hourly</b><br>Sensor<br>CS320<br>CS320<br>CS320<br>CS320<br>CS320<br>CS320         | SlrkW<br>Raw_mV<br>CS320_Tem<br>CS320_X<br>CS320_Y                                                                                                    | Average<br>Average                                                                                                    | )utput Labe<br>SlrkW_AVG<br>Raw_mV_A'<br>CS320_Tem<br>CS320_X<br>CS320_Y                                                                                                    | kW/m^2<br>mV                                                                                                    |
|----------------------------------------------------------------------------------------------------|----------------------------------------------------------------------------------------|----------------------------------------------------------------------|-----------------------------------------------------------------------------------------|----------------------------------------------------------------------------------------------------|----------------------------------------------------------------------------------------------------|----------------------------------------------------------------------------------------------------|----------------------------------------------------------------------------------------------------|
| ▲ Default                                                                                                    | PTemp_C<br>SlrkW<br>Raw_mV<br>CS320_Temp<br>CS320_X<br>CS320_Y                         | Maximum<br>Minimum<br>Sample<br>StdDev<br>Total                      | CS320<br>CS320<br>CS320<br>CS320<br>CS320<br>CS320                                      | SlrkW<br>Raw_mV<br>CS320_Tem<br>CS320_X<br>CS320_Y                                                                                                    | Average<br>Average<br>Average<br>Sample                                                                                                    | SlrkW_AVG<br>Raw_mV_A'<br>CS320_Terr<br>CS320_X                                                                                                    | kW/m^2<br>mV<br>Deg C<br>degrees                                                                                                    |
|                                                                                                    | PTemp_C<br>SlrkW<br>Raw_mV<br>CS320_Temp<br>CS320_X<br>CS320_Y                         | Minimum<br>Sample<br>StdDev<br>Total                                 | CS320<br>CS320<br>CS320<br>CS320<br>CS320                                               | Raw_mV<br>CS320_Tem<br>CS320_X<br>CS320_Y                                                                                                    | Average<br>Average<br>Sample                                                                                                    | Raw_mV_A'<br>CS320_Terr<br>CS320_X                                                                                                    | mV<br>Deg C<br>degrees                                                                                                    |
| L     L     L | SlrkW<br>Raw_mV<br>CS320_Temp<br>CS320_X<br>CS320_Y                                    | Sample<br>StdDev<br>Total                                            | CS320<br>CS320<br>CS320                                                                 | CS320_Terr<br>CS320_X<br>CS320_Y                                                                                                    | Average<br>Sample                                                                                                    | CS320_Ten<br>CS320_X                                                                                                    | Deg C<br>degrees                                                                                                    |
| CS320                                                                                                    | Raw_mV<br>CS320_Temp<br>CS320_X<br>CS320_Y                                             | StdDev<br>Total                                                      | CS320<br>CS320                                                                          | CS320_X<br>CS320_Y                                                                                                    | Sample                                                                                                    | CS320_X                                                                                                    | degrees                                                                                                    |
| m<br>in<br>in<br>in<br>in<br>in<br>in<br>in<br>in<br>in<br>in                                                                                                    | CS320_Temp<br>CS320_X<br>CS320_Y                                                       | StdDev<br>Total                                                      | CS320                                                                                   | CS320_Y                                                                                                    |                                                                                                    |                                                                                                    |                                                                                                    |
|                                                                                                    | CS320_X<br>CS320_Y                                                                     | Total                                                                |                                                                                         | CS320_Y                                                                                                    | Sample                                                                                                    | CS320 Y                                                                                                    |                                                                                                    |
|                                                                                                    | CS320_Y                                                                                |                                                                      | C\$320                                                                                  | _                                                                                                    |                                                                                                    |                                                                                                    |                                                                                                    |
|                                                                                                    | _                                                                                      | WindVector                                                           |                                                                                         | CS320_Z                                                                                                    | Sample                                                                                                    | CS320_Z                                                                                                    | degrees                                                                                                    |
|                                                                                                    |                                                                                        |                                                                      |                                                                                         |                                                                                                    |                                                                                                    |                                                                                                    |                                                                                                    |
|                                                                                                    | CS320_Z<br>SlrMJ                                                                       |                                                                      | -                                                                                       |                                                                                                    |                                                                                                    |                                                                                                    |                                                                                                    |
|                                                                                                    |                                                                                        |                                                                      |                                                                                         |                                                                                                    |                                                                                                    |                                                                                                    |                                                                                                    |
|                                                                                                    |                                                                                        |                                                                      | 🖉 Edit                                                                                  | 🛓 Remo                                                                                                    | ove                                                                                                    |                                                                                                    |                                                                                                    |
| each v.<br>Output                                                                                                    | value to be stored in<br>t." Next, select one                                          | the table, choo<br>of the processi                                   | se a measure<br>ng functions,                                                           | ment from "S<br>such as Aver                                                                                                    | elected Mea<br>age, Sample                                                                                                    | surements Av                                                                                                    | vailable for                                                                                                    |
| (                                                                                                    | each v<br>Output                                                                       | each value to be stored in<br>Output." Next, select one              | each value to be stored in the table, choo<br>Output." Next, select one of the processi | Select which measurements to store in which tables an<br>each value to be stored in the table, choose a measure<br>Output." Next, select one of the processing functions, | Select which measurements to store in which tables and how each n<br>each value to be stored in the table, choose a measurement from "S<br>Output." Next, select one of the processing functions, such as Aver | Select which measurements to store in which tables and how each measurement<br>each value to be stored in the table, choose a measurement from "Selected Mea<br>Output." Next, select one of the processing functions, such as Average, Sample | Select which measurements to store in which tables and how each measurement should be pr<br>each value to be stored in the table, choose a measurement from "Selected Measurements A<br>Output." Next, select one of the processing functions, such as Average, Sample, etc. Note to<br>output tables must be set up in order for data to be stored in the datalogger memory. |

- 8. Click **Finish** and save the program. Send the program to the data logger if the data logger is connected to the computer.
- 9. If the sensor is connected to the data logger, check the output of the sensor in the data display in *LoggerNet*, *RTDAQ*, or *PC400* to make sure it is making reasonable measurements.

## 5. Overview

The CS320 is designed for continuous measurement of shortwave radiation from the sky. It consists of a thermopile detector, acrylic diffuser, heater, onboard level sensor, and signal processing circuitry mounted in an aluminum housing that is potted solid with no internal air space. These design features allow the CS320 to provide better spectral response than that of similarly priced silicon-cell pyranometers.

The internal heater keeps water (liquid and frozen) off the filter. Campbell Scientific recommends only powering the heater when frost or condensation is likely to occur because the heater increases power consumption and affects the thermal offset specification (Zero offset A).

The level sensor outputs a Z-axis measurement that is useful for installation, diagnostics, and remote troubleshooting. Ideally, the measurement should be zero. Tilt in any direction changes the Z-axis measurement, which can affect the accuracy of the global radiation measurements. If the Z-axis measurement is greater than 1.0 or less than -1.0, the CS320 needs to be leveled. With

the appropriate data logger programming and telemetry commands, the data logger can automatically notify the user when the CS320 is no longer level.

The CS320 has an SDI-12 output, where shortwave radiation is returned in digital format. Measurement of CS320 pyranometer requires a measurement device, typically a data logger, with SDI-12 functionality that includes the M! or C! command.

#### Features:

- Thermopile sensor eliminates spectral errors associated with silicon-cell pyranometers
- Onboard sensor that automatically detects if the CS320 is level for installation, diagnostics, and remote troubleshooting
- Designed for long-term stability
- Dome shape sensor head allows dew and rain to run off
- Internal heater to reduce errors from dew, frost, rain, and snow
- SDI-12 digital output
- Detachable cable from sensor head for fast sensor swap / servicing
- Calibration data stored in sensor
- Factory calibrations traceable to secondary standard blackbody thermopile pyranometers traceable to the world radiation reference in Davos, Switzerland
- Compatible with Campbell Scientific CRBasic data loggers: Granite series, CR6, CR1000Xe, CR350 series, CR1000X

## 6. Specifications

| Calibration uncertainty:       | ± 2.6%                                                       |
|--------------------------------|--------------------------------------------------------------|
| Measurement range:             | 0 to 2000 W/m <sup>2</sup> (net shortwave irradiance)        |
| Measurement repeatability:     | < 1%                                                         |
| Long-term drift:               | < 2% per year                                                |
| Nonlinearity:                  | < 1%                                                         |
| Detector type:                 | Blackbody thermopile                                         |
| Detector response time:        | 2 s                                                          |
| Field of view:                 | 180°                                                         |
| Spectral range:                | 385 to 2105 nm (net shortwave radiation)                     |
| Directional (cosine) response: | < $\pm 20$ W/m <sup>2</sup> up to solar zenith angles of 80° |

| Temperature response:         | < 5% at –15 to 45 °C                                         |
|-------------------------------|--------------------------------------------------------------|
| Output:                       | SDI-12 version 1.4, 1200 bps                                 |
| Operating temperature:        | –50 to 60 °C                                                 |
| Relative humidity:            | 0 to 100%                                                    |
| Zero offset A:                | 8 W/m <sup>2</sup>                                           |
| Zero offset B:                | < 5 W/m <sup>2</sup>                                         |
| Heater:                       | 0.2 W (onboard)                                              |
| Heater power requirements:    | 25 mA current drain at 12 VDC                                |
| Input voltage requirements:   | 6 to 24 VDC                                                  |
| Current drain:                | 5 mA (measurement), 3 mA (standby)                           |
| Uncertainty with daily total: | < 5%                                                         |
| Error due to clouds:          | ± 2%                                                         |
| Mechanical rating:            | IP66/68                                                      |
| Diameter:                     | 3.4 cm (1.4 in)                                              |
| Height:                       | 4.0 cm (1.6 in)                                              |
| Weight:                       | ~65 g (2.3 oz) (may vary due to potting)                     |
| Compliance:                   | View compliance documents at:<br>www.campbellsci.com/cs320 🗹 |

## 7. Installation

If you are programming your data logger with *Short Cut*, skip Wiring (p. 6), and Programming (p. 7). *Short Cut* does this work for you. See QuickStart (p. 2), for a *Short Cut* tutorial.

## 7.1 Wiring

Connect the wires in the order shown in Table 7-1 (p. 7).

| Table 7-1: Wire color, function, and data logger connection |                                                                                             | er connection                                                             |  |
|-------------------------------------------------------------|---------------------------------------------------------------------------------------------|---------------------------------------------------------------------------|--|
| Wire color                                                  | Wire function                                                                               | Data logger connection                                                    |  |
| White                                                       | SDI-12 signal                                                                               | <b>C</b> , <b>SDI-12</b> , or <b>U</b> configured for SDI-12 <sup>1</sup> |  |
| Clear                                                       | Shield                                                                                      | G                                                                         |  |
| Red                                                         | Power                                                                                       | 12V                                                                       |  |
| Black                                                       | Power ground                                                                                | G                                                                         |  |
| Blue                                                        | Ground                                                                                      | G                                                                         |  |
| <sup>1</sup> U and C terminals are auto                     | <sup>1</sup> U and C terminals are automatically configured by the measurement instruction. |                                                                           |  |

If multiple SDI-12 sensors are connected to a data logger, Campbell Scientific recommends using separate terminals when possible. However, multiple SDI-12 sensors can connect to the same data logger control or **U** terminal. Each must have a unique SDI-12 address. Valid addresses are 0 through 9, a through z, and A through Z.

For the CR6 and CR1000Xe data loggers, triggering conflicts may occur when a companion terminal is used for a triggering instruction such as **TimerInput()**, **PulseCount()**, or **WaitDigTrig()**. For example, if the CS320 is connected to C3 on a CR1000Xe, C4 cannot be used in the **TimerInput()**, **PulseCount()**, or **WaitDigTrig()** instructions.

## 7.2 Programming

*Short Cut* is the best source for up-to-date programming code for Campbell Scientific data loggers. If your data acquisition requirements are simple, you can probably create and maintain a data logger program exclusively with *Short Cut*. If your data acquisition needs are more complex, the files that *Short Cut* creates are a great source for programming code to start a new program or add to an existing custom program.

#### NOTE:

Short Cut cannot edit programs after they are imported and edited in CRBasic Editor.

A *Short Cut* tutorial is available in QuickStart (p. 2). If you wish to import *Short Cut* code into *CRBasic Editor* to create or add to a customized program, follow the procedure in Importing Short Cut code into CRBasic Editor (p. 15). Programming basics for CRBasic data loggers are provided in the following section. Downloadable example programs are available at www.campbellsci.com/downloads/cs320-example-programs

### 7.2.1 CRBasic programming

The **SDI12Recorder()** instruction is used to measure a CS320. This instruction sends a request to the sensor to make a measurement and then retrieves the measurement from the sensor. See SDI-12 measurements (p. 11) for more information.

For most data loggers, the **SDI12Recorder()** instruction has the following syntax:

SDI12Recorder(Destination, SDIPort, SDIAddress, "SDICommand", Multiplier, Offset, FillNAN, WaitonTimeout)

For the **SDIAddress**, alphabetical characters need to be enclosed in quotation marks (for example, **"A"**). Also enclose the **SDICommand** in quotation marks as shown. The **Destination** parameter must be an array. The required number of values in the array depends on the command (see Table 8-1 [p. 11]).

FillNAN and WaitonTimeout are optional parameters (refer to the *CRBasic Editor* help for more information).

### 7.2.2 Total flux density

The total flux density, in MJ/m^2, may be calculated from the calibrated solar radiation measurement using this expression:

```
FluxDensity = SolarRad x Scan Rate x 10^{-6}
```

Because the scan rate is part of the total flux density equation, the scan rate often is entered as a constant at the beginning of the CRBasic program. Also, when totalizing the measurement, the IEEE4 or long data format is used to avoid over ranging on sunny days.

## 7.3 Siting

The CS320 should be mounted such that no shadows or reflections are cast on it by the tripod/tower or other sensors. Mounting the CS320 on a crossarm can help avoid reflections from the tripod or tower mast. The sensor should be mounted with the cable pointing towards the nearest magnetic pole. For example, in the Northern Hemisphere, point the cable toward the North Pole.

Mounting height is not critical for the accuracy of the measurement. However, pyranometers mounted at heights of 3 m or less are easier to level and clean.

## 7.4 Mounting procedure

The CS320 mounts to a tripod or tower using the CM226 Solar Sensor Stand, which integrates leveling and mounting hardware into one mount.

#### NOTE:

You can also use a CM225 or 015ARM to mount the CS320 to a tripod or tower. However, a leveling base is required. The installation procedure for using the CM225 and 015ARM mounts is available in an older manual at www.campbellsci.com/old-manuals

Tools required for installation on a tripod or tower:

- Tape measure
- UV-resistant cable ties
- Compass
- Step ladder
- 1. Mount the crossarm to the tripod or tower if using one.
- 2. Place the CS320 on the CM226 over a mounting hole, and use the mounting screw to secure it to the place.

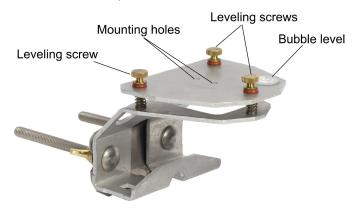

3. Place the screws, plate, washers, lock washers, and wing nuts in the side holes if using a vertical pipe or in the bottom holes if using a crossarm.

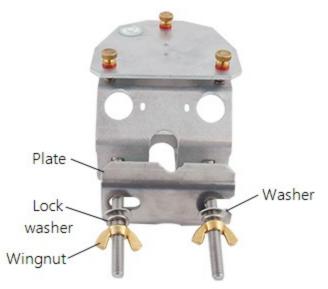

- 4. Place the vertical pipe or crossarm between the plate and bracket, then tighten the wing nuts until the lock washers are compressed.
- 5. Use your fingers to turn the leveling screws as required to bring the bubble of the bubble level within the ring.
- 6. Route the sensor cable along the underside of the crossarm to the tripod/tower, and to the instrument enclosure.
- 7. Secure the cable to the crossarm and mast using cable ties.
- 8. Remove the green cap after installing the sensor. Save this cap for shipping or storing the sensor.

## 8. Operation

The CS320 is a thermopile pyranometer. Thermopile pyranometers use a series of thermoelectric junctions to provide a signal of several  $\mu$ V/W/m<sup>2</sup> proportional to the temperature difference between a black absorbing surface and a reference. The reference may be either a white reflective surface or the internal portion of the sensor base. The black surface of the thermopile uniformly absorbs solar radiation across the solar spectrum.

The solar spectrum is the range of wavelengths of the light given off by the sun. Blue, white, yellow, and red stars each have different temperatures and therefore different solar spectrums.

Our yellow sun outputs radiation in wavelengths from 0.15 to 4.0  $\mu$ m. The thermopile pyranometer accurately captures the global solar radiation of the sun because its special black absorptive surface uniformly responds to most of the solar-spectrum energy.

The advantages of thermopile pyranometers relate to their broad usage and accuracy. The black surface of the CS320 thermopile uniformly absorbs solar radiation across the shortwave solar spectrum from 385 to 2105 nm.

### 8.1 SDI-12 measurements

The CS320 responds to the M!, M1!, M2!, M3!, M4!, C!, C1!, C2!, C3!, C4!, and ?! SDI-12 commands. CS320 SDI-12 commands (p. 11) shows the values returned for each of these commands. When using an M!, M1!, M2!, M3!, or M4! command, the data logger waits for the time specified by the sensor, sends the D! command, pauses its operation, and waits until either it receives the data from the sensor or the sensor timeout expires. If the data logger receives no response, it will send the command a total of three times, with three retries for each attempt, or until a response is received.

A C!, C1!, C2!, C3!, or C4! command follows the same pattern as an M!, M1!, M2!, M3!, or M4! command with the exception that it does not require the data logger to pause its operation until the values are ready. Rather, the data logger retrieves the data with the D! command on the next pass through the program. Another measurement request is then sent so that data are ready on the next scan.

#### NOTE:

SDI-12 sensor support (p. 16) describes the SDI-12 commands. Additional SDI-12 information is available at www.sdi-12.org  $\Box$ .

| Table 8-1: CS320 SDI-12 commands |                                                                                                    |       |
|----------------------------------|----------------------------------------------------------------------------------------------------|-------|
| SDI-12 command <sup>1</sup>      | Values returned or function                                                                                                    | Units |
| aM! or a <b>C</b> !              | Calibrated solar radiation                                                                                                    | W/m^2 |
| aM1! or aC1!                     | Raw detector millivolts                                                                                                    | mV    |
| aM2! or aC2!                     | Sensor temperature                                                                                                    | °C    |
| aM3! or aC3!                     | Detector angle <sup>2</sup><br>Where,<br>0° = pointed up towards sky<br>90° = pointed at the horizon<br>180° = pointed towards ground | o     |

#### CS320 Digital Thermopile Pyranometer

11

| Table 8-1: CS320 SDI-12 comr | nands                                                                                                    |                                    |
|------------------------------|----------------------------------------------------------------------------------------------------|------------------------------------|
| SDI-12 command <sup>1</sup>  | Values returned or function                                                                                                 | Units                              |
| aM4! or aC4!                 | <ol> <li>Solar radiation</li> <li>Raw millivolts</li> <li>Sensor temperature</li> <li>Detector angle<sup>2</sup></li> </ol> | 1. W/m^2<br>2. mV<br>3. °C<br>4. ° |
| aXHON!                       | Turn heater on                                                                                                    |                                    |
| aXHOFF!                      | Turn heater off                                                                                                    |                                    |
| ?!                           | SDI-12 address                                                                                                    |                                    |

<sup>1</sup>a is the sensor address. In the **SDI12Recorder()** CRBasic instruction, the command parameter does not include the SDI-12 address because the address is a separate parameter.

<sup>2</sup>Serial number 3505 or lower return three values representing the orientation angles x, y, and z.

### 8.2 Measurements at fast scan rates

Using the **SlowSequence** function allows the SDI-12 instruction to run as a background process, causing minimum interference to other measurements that use the analog hardware. Measuring the CS320 in a **SlowSequence** section of the program allows faster programs to run as the main scan. However, if the data logger is too busy to complete all of its tasks, some slow sequence commands may be skipped, resulting in **NAN**s (not a number) instead of measurements.

### 8.3 Heater control

Use the XHON! SDI-12 command to turn the heater on and the XHOFF! SDI-12 command to turn the heater off.

Campbell Scientific recommends only powering the heater when frost or condensation is likely to occur. The most convenient method for doing this is to have the data logger program turn the heater on and off based on air temperature measurements and dewpoint calculations. At www.campbellsci.com/downloads/cs320-example-programs a downloadable program that automatically controls the heater.

## 8.4 Long cables

The SDI-12 standard specifies the maximum total cable length to be 61 m (200 ft). Digital data transfer eliminates offset errors due to cable lengths. However, digital communications can break

down when cables are too long, resulting in either no response from the sensor or corrupted readings.

# 9. Troubleshooting and maintenance

#### NOTE:

All factory repairs and recalibrations require a returned material authorization (RMA) and completion of the "Statement of Product Cleanliness and Decontamination" form. Refer to the Assistance page for more information.

### 9.1 Maintenance and calibration

Moisture or debris on the diffuser is a common cause of low readings. The sensor has a domed diffuser and housing for improved self-cleaning from rainfall, but materials can accumulate on the diffuser (for example, dust during periods of low rainfall, salt deposits from evaporation of sea spray or sprinkler irrigation water) and partially block the optical path. Dust or organic deposits are best removed using water or window cleaner and a soft cloth or cotton swab. Salt deposits should be dissolved with vinegar and removed with a soft cloth or cotton swab. Never use an abrasive material or cleaner on the acrylic diffuser.

#### CAUTION:

Handle the sensor carefully when cleaning. Be careful not to scratch the surface of the sensor.

The Clear Sky Calculator (www.clearskycalculator.com  $\Box$ ) can be used to determine the need for pyranometer recalibration. It determines total shortwave radiation incident on a horizontal surface at any time of day at any location in the world. It is most accurate when used near solar noon in spring and summer months, where accuracy over multiple clear and unpolluted days is estimated to be ±4% in all climates and locations around the world. For best accuracy, the sky must be completely clear, as reflected radiation from clouds causes incoming radiation to increase above the value predicted by the clear sky calculator.

Measured values of total shortwave radiation can exceed values predicted by the *Clear Sky Calculator* due to reflection from thin, high clouds and edges of clouds, which enhances incoming shortwave radiation. The influence of high clouds typically shows up as spikes above clear sky values, not a constant offset greater than clear sky values. To determine recalibration, enter site conditions into the calculator and compare total shortwave radiation measurements to calculated values for a clear sky. If sensor shortwave radiation measurements over multiple days near solar noon are consistently different than calculated values (by more than 6%), the sensor should be cleaned and re-leveled. If measurements are still different after a second test, contact Campbell Scientific to discuss test results and possible return of sensor(s). Refer to the Assistance page at the end of this document for the process of returning the pyranometer to Campbell Scientific for recalibration.

### 9.2 Troubleshooting

|                                       | Table 9-1: Symptoms and solutions                                                                                                    |
|---------------------------------------|----------------------------------------------------------------------------------------------------|
| Symptom                               | Solution                                                                                                    |
| Real-time (Public<br>table) radiation | <ol> <li>Check that the sensor is wired to the control terminal specified by<br/>the SDI12Recorder () instruction. Verify the red wire is<br/>connected to a 12V terminal.</li> <li>Check the voltage to the sensor with a digital voltmeter. If a<br/>switched 12V terminal is used, temporarily connect the red wire to a</li> </ol> |
| values of –99999,<br>NAN, or around 0 | <ul> <li>12V terminal (non-switched) for test purposes.</li> <li>3. Verify the sensor SDI-12 address matches the address entered for the SDI12Recorder () instruction. The default address is 0. The address can be verified or changed with the commands described in SDI-12 command basics (p. 16).</li> </ul>                       |
| Incorrect solar<br>radiation          | <ol> <li>Make sure the green protective cap has been removed.</li> <li>Make sure the top surface of the sensor head is clean and that the<br/>sensor is properly leveled.</li> </ol>                                                                                                    |

Table 9-1 (p. 14) provides symptoms and solutions.

For more information refer to:

www.campbellsci.com/videos/sdi12-sensors-transparent-mode

www.campbellsci.com/videos/sdi12-sensors-watch-or-sniffer-mode

## Appendix A. Importing Short Cut code into CRBasic Editor

*Short Cut* creates a .DEF file that contains wiring information and a program file that can be imported into *CRBasic Editor*. By default, these files reside in the C:\campbellsci\SCWin folder.

Import *Short Cut* program file and wiring information into *CRBasic Editor*.

1. Create the *Short Cut* program, then save it. Click the *Advanced* tab then the *CRBasic Editor* button. Your program file will open in CRBasic with a generic name. Provide a meaningful name and save the CRBasic program. This program can now be edited for additional refinement.

#### NOTE:

Once the file is edited with *CRBasic Editor*, *Short Cut* can no longer be used to edit the program.

- 2. To add the *Short Cut* wiring information into the new CRBasic program, open the .DEF file located in the C:\campbellsci\SCWin folder. Copy the wiring information found at the beginning of the .DEF file.
- 3. Go into the CRBasic program and paste the wiring information at the beginning of the program.
- In the CRBasic program, highlight the wiring information, right-click, and select Comment Block. This adds an apostrophe (') to the beginning of each of the highlighted lines, which instructs the data logger compiler to ignore those lines when compiling. The Comment Block feature is demonstrated at about 5:10 in the CRBasic | Features video .

## Appendix B. SDI-12 sensor support

Serial Data Interface at 1200 baud (SDI-12) is a protocol developed to simplify sensor and data logger compatibility. Only three wires are necessary—serial data, ground, and 12 V. With unique addresses, multiple SDI-12 sensors can connect to a single SDI-12 terminal on a Campbell Scientific data logger.

This appendix discusses the structure of SDI-12 commands and the process of querying SDI-12 sensors. For more detailed information, refer to version 1.4 of the SDI-12 protocol, available at www.sdi-12.org

For additional information, refer to the SDI-12 Sensors | Transparent Mode And SDI-12 Sensors | Watch or Sniffer Mode videos and the SDI-12 Sensors Troubleshooting Tips application note.

### B.1 SDI-12 command basics

SDI-12 commands have three components:

- Sensor address (a) a single character and the first character of the command. Use the default address of zero (0) unless multiple sensors are connected to the same port.
- **Command body** an uppercase letter (the "command"), optionally followed by one or more alphanumeric qualifiers.
- Command termination (!) an exclamation mark.

An active sensor responds to each command. Responses have several standard forms and always terminate with <CR><LF> (carriage return and line feed). Standard SDI-12 commands are listed in Table B-1 (p. 16).

| Table B-1: Campbell Scientific se | and response set     |                                                  |
|-----------------------------------|----------------------|--------------------------------------------------|
| Name                              | Command <sup>1</sup> | Response                                         |
| Acknowledge active                | a!                   | a <cr><lf></lf></cr>                             |
| Send identification               | aI!                  | allccccccccmmmmmmvvvxxxxx<br><cr> <lf></lf></cr> |

| Table B-1: Campbell Scientific ser               | nsor SDI-12 command           | and response set                                                                             |
|--------------------------------------------------|-------------------------------|----------------------------------------------------------------------------------------------|
| Name                                             | Command <sup>1</sup>          | Response                                                                                     |
| Start verification                               | aV!                           | atttn <cr><lf></lf></cr>                                                                     |
| Address query                                    | ?!                            | a <cr><lf></lf></cr>                                                                         |
| Change address                                   | aAb!                          | b <cr><lf></lf></cr>                                                                         |
| Start measurement                                | aM!<br>aM1!aM9!               | atttn <cr><lf></lf></cr>                                                                     |
| Start measurement<br>and request CRC             | aMC!<br>aMC1!aMC9!            | atttn <cr><lf></lf></cr>                                                                     |
| Start concurrent measurement                     | aC!<br>aC1!aC9!               | atttnn <cr><lf></lf></cr>                                                                    |
| Start doncurrent measurement<br>and request CRC  | aCC!<br>aCC1!aCC9!            | atttnn <cr><lf></lf></cr>                                                                    |
| Send data                                        | aD0!aD9!                      | a <values><cr><lf> or<br/>a<values><crc><cr><lf></lf></cr></crc></values></lf></cr></values> |
| Continuous measurement                           | aR0!aR9!                      | a <values><cr><lf></lf></cr></values>                                                        |
| Continuous measurement<br>and request CRC        | aRCO!aRC9!                    | a <values><crc><cr><lf></lf></cr></crc></values>                                             |
| Extended commands                                | aXNNN!                        | a <values><cr><lf></lf></cr></values>                                                        |
| <sup>1</sup> Information on each of these commar | nds is given in the following | g sections.                                                                                  |

### B.2 Acknowledge active command (a!)

The acknowledge active command (a!) is used to test a sensor on the SDI-12 bus. An active sensor responds with its address.

## B.3 Send identification command (al!)

Sensor identifiers are requested by issuing command **aI**!. The reply is defined by the sensor manufacturer but usually includes the sensor address, SDI-12 version, manufacturer name, and sensor model information. Serial number or other sensor-specific information may also be included. Source: SDI-12: A Serial-Digital Interface Standard for Microprocessor-Based Sensors (see References [p. 1]).

Command: aI!

Response: *allcccccccmmmmmvvvxxx...xx* < CR > < LF >

#### Where

```
a = sensor address
```

*ll* = SDI-12 version number (indicates compatibility)

ccccccc = eight-character vendor identification

mmmmmm = six characters specifying the sensor model

```
vvv = three characters specifying the sensor version (operating system)
```

xxx...xx = up to 13 optional characters used for a serial number or other specific sensor information that is not relevant for operation of the data logger

```
<CR> <LF> = terminates the response
```

### B.4 Start verification command (aV!)

The response to a start verification command can include hardware diagnostics, but like the **aI**! command, the response is not standardized.

Command: aV!

```
Response: atttfffhhhn<CR><LF>
```

Where

a = sensor address

*ttt* = time, in seconds, until verification information is available

fff = firmware (OS) version

*hhh* = hardware version

n = number of values to be returned when one or more subsequent **D**! commands are issued

## B.5 Address query command (?!)

Command **?!** requests the address of the connected sensor. The sensor replies to the query with the address(*a*). This command should only be used with one sensor on the SDI-12 bus at a time.

## B.6 Change address command (aAb!)

Multiple SDI-12 sensors can connect to a single SDI-12 terminal on a data logger. Each device on a single terminal must have a unique address.

A sensor address is changed with command aAb!, where *a* is the current address and *b* is the new address. For example, to change an address from 0 to 2, the command is 0A2!. The sensor responds with the new address *b*, which in this case is 2.

#### NOTE:

Only one sensor should be connected to a particular terminal at a time when changing addresses.

### B.7 Start measurement commands (aM!)

A measurement is initiated with the M! command. The response to each command has the form atttn < CR > < LF >, where

*a* = sensor address

*ttt* = time, in seconds, until measurement data is available; when the data is ready, the sensor notifies the data logger, and the data logger begins issuing **D** commands

n = number of values returned when one or more subsequent **D** commands are issued; for the **a**M! command, *n* is an integer from 0 to 9

When **a**M! is issued, the data logger pauses its operation and waits until either it receives the data from the sensor or the time (*ttt*) expires. Depending on the scan interval of the data logger program and the response time of the sensor, this may cause skipped scans to occur. To avoid this, make sure your scan interval is longer than the longest measurement time (*ttt*).

| Table B-2: Example aM! se      | equence                                                                                                    |
|--------------------------------|----------------------------------------------------------------------------------------------------|
| OM !                           | The data logger makes a request to sensor 0 to start a measurement.                                                          |
| 00352 <cr><lf></lf></cr>       | Sensor 0 immediately indicates that it will return two values within the next 35 seconds.                                    |
| 0 <cr><lf></lf></cr>           | Within 35 seconds, sensor 0 indicates that it has completed the measurement by sending a service request to the data logger. |
| 0D0 !                          | The data logger immediately issues the first <b>D</b> command to collect data from the sensor.                               |
| 0+.859+3.54 <cr><lf></lf></cr> | The sensor immediately responds with the sensor address and the two values.                                                  |

## B.8 Start concurrent measurement commands (aC!)

A concurrent measurement (aC!) command follows the same pattern as the aM! command, with the exception that it does not require the data logger to pause its operation, and other SDI-12 sensors may take measurements at the same time. The sensor will not issue a service request to notify the data logger that the measurement is complete. The data logger will issue the aD0! command during the next scan after the measurement time reported by the sensor has expired. To use this command, the scan interval should be 10 seconds or less. The response to each command has the form attm < CR > <LF >, where

*a* = sensor address

ttt = time, in seconds, until measurement data is available

*nn* = number of values to be returned when one or more subsequent **D** commands are issued

See the example in Table B-3 (p. 20). A data logger has three sensors wired into terminal **C1**. The sensors are addresses X, Y, and Z. The data logger will issue the following commands and receive the following responses:

| Table B-3: Example aC! sequence |                                                                                                    |
|---------------------------------|----------------------------------------------------------------------------------------------------|
| XC!                             | The data logger makes a request to sensor X to start a concurrent measurement.                                                 |
| X03005 <cr><lf></lf></cr>       | Sensor X immediately indicates that it will have five<br>(05) values ready for collection within the next 30<br>(030) seconds. |
| YC!                             | The data logger makes a request to sensor Y to start a concurrent measurement.                                                 |
| Y04006 <cr><lf></lf></cr>       | Sensor Y immediately indicates that it will have six<br>(06) values ready for collection within the next 40<br>(040) seconds.  |
| ZC!                             | The data logger makes a request to sensor Z to start a concurrent measurement.                                                 |
| Z02010 <cr><lf></lf></cr>       | Sensor Z immediately indicates that it will have ten<br>(10) values ready for collection within the next 20<br>(020) seconds.  |

| Table B-3: Example aC! sequence           |                                                                                                    |
|-------------------------------------------|----------------------------------------------------------------------------------------------------|
| ZD0 !                                     | After 20 seconds have passed, the data logger starts<br>the process of collecting the data by issuing the first<br><b>D</b> command to sensor Z.                              |
| Z+1+2+3+4+5+6+7+8+9+10 <cr><lf></lf></cr> | Sensor Z immediately responds with the sensor address and the ten values.                                                                                                    |
| XD0 !                                     | 10 seconds later, after a total of 30 seconds has<br>passed, the data logger starts the process of<br>collecting data from sensor X by issuing the first <b>D</b><br>command. |
| X+1+2+3+4+5 <cr><lf></lf></cr>            | The sensor immediately responds with the sensor address and the five values.                                                                                                  |
| YD0 !                                     | 10 seconds later, after a total of 40 seconds has<br>passed, the data logger starts the process of<br>collecting data from sensor Y by issuing the first <b>D</b><br>command. |
| Y+1+2+3+4+5+6 <cr><lf></lf></cr>          | The sensor immediately responds with the sensor address and the six values.                                                                                                   |

### B.9 Stopping a measurement command

A measurement command (M!) is stopped if it detects a break signal before the measurement is complete. A break signal is sent by the data logger before most commands.

A concurrent measurement command (C!) is aborted when another valid command is sent to the sensor before the measurement time has elapsed.

## B.10 Send data command (aD0! ... aD9!)

The send data command requests data from the sensor. It is issued automatically with every type of measurement command (aM!, aMC!, aC!, aC!). When the measurement command is aM! or aMC!, the data logger issues the aDO! command once a service request has been received from the sensor or the reported time has expired. When the data logger is issuing concurrent commands (aC! or aCC!), the send data command is issued after the required time has elapsed (no service request will be sent by the sensor). In transparent mode (see SDI-12 transparent mode [p. 22]), the user asserts this command to obtain data.

Depending on the type of data returned and the number of values a sensor returns, the data logger may need to issue **aDO**! up to **aD9**! to retrieve all data. A sensor may return up to 35 characters of data in response to a **D** command that follows an **M**! or **MC**! command. A sensor may return up to 75 characters of data in response to a **D** command that follows a **C**! or **CC**! command. Data values are separated by plus or minus signs.

Command: aD0! (aD1! ... aD9!)

```
Response: a<values><CR><LF> or a<values><CRC><CR><LF>
```

where

```
a = sensor address
```

```
<values> = values returned with a polarity sign (+ or –)
```

```
<CR><LF> = terminates the response
```

```
<CRC> = 16-bit CRC code appended if data was requested with aMC! or aCC!
```

### B.11 Extended commands

Many sensors support extended SDI-12 commands. An extended command is specific to a make of sensor and tells the sensor to perform a specific task. They have the following structure. Responses vary from unit to unit. See the sensor manual for specifics.

#### Command: aXNNNN!

The command will start with the sensor address (*a*), followed by an X then a set of optional letters, and terminate with an exclamation point.

Response: *a<optional values><CR><LF>* 

The response will start with the sensor address and end with a carriage return/line feed.

### B.12 SDI-12 transparent mode

System operators can manually interrogate and enter settings in probes using transparent mode. Transparent mode is useful in troubleshooting SDI-12 systems because it allows direct communication with probes. Data logger security may need to be unlocked before activating the transparent mode.

Transparent mode is entered while the computer is communicating with the data logger through a terminal emulator program. It is accessed through Campbell Scientific data logger support software or other terminal emulator programs. Data logger keyboards and displays cannot be used.

The terminal emulator is accessed through Campbell Scientific *Device Configuration Utility* software.

Watch videos/sdi12-sensors-transparent-mode <a>F</a> from the Campbell Scientific website.

Data loggers from other manufacturers will also have a transparent mode. Refer to those manuals for information on how to use their transparent mode.

The following examples show how to enter transparent mode and change the SDI-12 address of an SDI-12 sensor. The steps shown in Changing an SDI-12 address (p. 23) are used with most Campbell Scientific data loggers.

### B.12.1 Changing an SDI-12 address

This example was done with a CR1000X, but the steps are only slightly different for Granite-series, CR6, CR800-series, CR300-series data loggers.

- 1. Connect an SDI-12 sensor to the CR1000X.
- 2. Open Device Configuration Utility.
- 3. Under **Device Type**, type the data logger model and double-click on the model type. This example uses a CR1000X directly connected to the computer USB port.

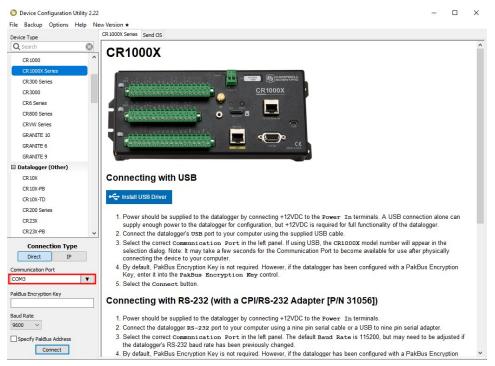

4. Select the correct **Communication Port** and click **Connect**.

5. Click the **Terminal** tab.

| Device Type      |           | Deployment | Logger Control | Data Monitor | Data Collection | File Control | Manage OS * | Settings Editor | Terminal |  |  |
|------------------|-----------|------------|----------------|--------------|-----------------|--------------|-------------|-----------------|----------|--|--|
| Q Search         | $\otimes$ |            |                |              |                 |              |             |                 |          |  |  |
| CR 1000          | ^         |            |                |              |                 |              |             |                 |          |  |  |
| CR 1000X Series  |           |            |                |              |                 |              |             |                 |          |  |  |
| CR300 Series     |           |            |                |              |                 |              |             |                 |          |  |  |
| CR3000           |           |            |                |              |                 |              |             |                 |          |  |  |
| CR6 Series       |           | 1          |                |              |                 |              |             |                 |          |  |  |
|                  |           | - 14-      | مام            |              |                 |              |             |                 |          |  |  |
| Select <b>Al</b> | i Car     | is ivic    | ae.            |              |                 |              |             |                 |          |  |  |

7. Press Enter until the data logger responds with the data logger (CR1000X>) prompt.

| e Backup Options Help |           |                |              | 1.8.9.1.59.20.00 |              |             |                 |          |  |  |
|-----------------------|-----------|----------------|--------------|------------------|--------------|-------------|-----------------|----------|--|--|
| evice Type            |           | Logger Control | Data Monitor | Data Collection  | File Control | Manage OS * | Settings Editor | Terminal |  |  |
| C Search              | 8         | -              |              |                  |              |             |                 |          |  |  |
| CR1000                | ^ CR1000X | >              |              |                  |              |             |                 |          |  |  |
| CR 1000X Series       |           |                |              |                  |              |             |                 |          |  |  |
| CR300 Series          |           |                |              |                  |              |             |                 |          |  |  |
| CR3000                |           |                |              |                  |              |             |                 |          |  |  |

- 8. Type SDI12 and press Enter.
- 9. At the Select SDI12 Port prompt, type the number corresponding to the control port where the sensor is connected and press Enter. In this example the sensor is connected to C3. The response Entering SDI12 Terminal indicates that the sensor is ready to accept SDI-12 commands.

```
CR1000X>
CR1000X>SDI12
1: C1
2: C3
3: C5
4: C7
Select SDI12 Port: 2
```

10. To query the sensor for its current SDI-12 address, type **?!** and press **Enter**. The sensor responds with its SDI-12 address. If no characters are typed within 60 seconds, the mode is exited. In that case, simply type **SDI12** again, press **Enter**, and type the correct control port number when prompted.

?!

- To change the SDI-12 address, type aAb!, where a is the current address from the previous step and b is the new address. Press Enter. The sensor changes its address and responds with the new address. In the following example, the sensor address is changed from 0 to B.
   SDI12
   SDI12>0AB!B
- 12. To exit SDI-12 transparent mode, click Close Terminal.

#### NOTE:

The transparent mode for the Granite-series, CR6, CR3000, CR800-series, CR300-series data loggers is similar to that shown for the CR1000X.

## Limited warranty

Covered equipment is warranted/guaranteed against defects in materials and workmanship under normal use and service for the period listed on your sales invoice or the product order information web page. The covered period begins on the date of shipment unless otherwise specified. For a repair to be covered under warranty, the following criteria must be met:

1. There must be a defect in materials or workmanship that affects form, fit, or function of the device.

2. The defect cannot be the result of misuse.

3. The defect must have occurred within a specified period of time; and

4. The determination must be made by a qualified technician at a Campbell Scientific Service Center/ repair facility.

The following is not covered:

1. Equipment which has been modified or altered in any way without the written permission of Campbell Scientific.

2. Batteries; and

3. Any equipment which has been subjected to misuse, neglect, acts of God or damage in transit.

Campbell Scientific regional offices handle repairs for customers within their territories. Please see the back page of the manual for a list of regional offices or visit www.campbellsci.com/contact to determine which Campbell Scientific office serves your country. For directions on how to return equipment, see Assistance.

Other manufacturer's products, that are resold by Campbell Scientific, are warranted only to the limits extended by the original manufacturer.

CAMPBELL SCIENTIFIC EXPRESSLY DISCLAIMS AND EXCLUDES ANY IMPLIED WARRANTIES OF

MERCHANTABILITY OR FITNESS FOR A PARTICULAR PURPOSE. Campbell Scientific hereby disclaims, to the fullest extent allowed by applicable law, any and all warranties and conditions with respect to the products, whether express, implied, or statutory, other than those expressly provided herein.

Campbell Scientific will, as a default, return warranted equipment by surface carrier prepaid. However, the method of return shipment is at Campbell Scientific's sole discretion. Campbell Scientific will not reimburse the claimant for costs incurred in removing and/or reinstalling equipment. This warranty and the Company's obligation thereunder is in lieu of all other warranties, expressed or implied, including those of suitability and fitness for a particular purpose. Campbell Scientific is not liable for consequential damage.

In the event of any conflict or inconsistency between the provisions of this Warranty and the provisions of Campbell Scientific's Terms, the provisions of Campbell Scientific's Terms shall prevail. Furthermore, Campbell Scientific's Terms are hereby incorporated by reference into this Warranty. To view Terms and conditions that apply to Campbell Scientific, Logan, UT, USA, see Terms and Conditions 1. To view terms and conditions that apply to Campbell Scientific offices outside of the United States, contact the regional office that serves your country.

## Assistance

Products may not be returned without prior authorization. Please inform us before returning equipment and obtain a **return material authorization (RMA) number** whether the repair is under warranty/guarantee or not. See Limited warranty for information on covered equipment.

Campbell Scientific regional offices handle repairs for customers within their territories. Please see the back page of the manual for a list of regional offices or visit

www.campbellsci.com/contact 1 to determine which Campbell Scientific office serves your country.

When returning equipment, a RMA number must be clearly marked on the outside of the package. Please state the faults as clearly as possible. Quotations for repairs can be given on request.

It is the policy of Campbell Scientific to protect the health of its employees and provide a safe working environment. In support of this policy, when equipment is returned to Campbell Scientific, Logan, UT, USA, it is mandatory that a "Declaration of Hazardous Material and Decontamination" form be received before the return can be processed. If the form is not received within 5 working days of product receipt or is incomplete, the product will be returned to the customer at the customer's expense. For details on decontamination standards specific to your country, please reach out to your regional Campbell Scientific office.

#### NOTE:

All goods that cross trade boundaries may be subject to some form of fee (customs clearance, duties or import tax). Also, some regional offices require a purchase order upfront if a product is out of the warranty period. Please contact your regional Campbell Scientific office for details.

## Safety

DANGER — MANY HAZARDS ARE ASSOCIATED WITH INSTALLING, USING, MAINTAINING, AND WORKING ON OR AROUND TRIPODS, TOWERS, AND ANY ATTACHMENTS TO TRIPODS AND TOWERS SUCH AS SENSORS, CROSSARMS, ENCLOSURES, ANTENNAS, ETC. FAILURE TO PROPERLY AND COMPLETELY ASSEMBLE, INSTALL, OPERATE, USE, AND MAINTAIN TRIPODS, TOWERS, AND ATTACHMENTS, AND FAILURE TO HEED WARNINGS, INCREASES THE RISK OF DEATH, ACCIDENT, SERIOUS INJURY, PROPERTY DAMAGE, AND PRODUCT FAILURE. TAKE ALL REASONABLE PRECAUTIONS TO AVOID THESE HAZARDS. CHECK WITH YOUR ORGANIZATION'S SAFETY COORDINATOR (OR POLICY) FOR PROCEDURES AND REQUIRED PROTECTIVE EQUIPMENT PRIOR TO PERFORMING ANY WORK.

Use tripods, towers, and attachments to tripods and towers only for purposes for which they are designed. Do not exceed design limits. Be familiar and comply with all instructions provided in product manuals. Manuals are available at www.campbellsci.com You are responsible for conformance with governing codes and regulations, including safety regulations, and the integrity and location of structures or land to which towers, tripods, and any attachments are attached. Installation sites should be evaluated and approved by a qualified engineer. If questions or concerns arise regarding installation, use, or maintenance of tripods, towers, attachments, or electrical connections, consult with a licensed and qualified engineer or electrician.

General

- Protect from over-voltage.
- Protect electrical equipment from water.
- Protect from electrostatic discharge (ESD).
- Protect from lightning.
- Prior to performing site or installation work, obtain required approvals and permits. Comply with all governing structure-height regulations, such as those of the FAA in the USA.
- Use only qualified personnel for installation, use, and maintenance of tripods and towers, and any attachments to tripods and towers. The use of licensed and qualified contractors is highly recommended.
- Read all applicable instructions carefully and understand procedures thoroughly before beginning work.
- Wear a hardhat and eye protection, and take other appropriate safety precautions while working on or around tripods and towers.
- Do not climb tripods or towers at any time, and prohibit climbing by other persons. Take reasonable precautions to secure tripod and tower sites from trespassers.
- Use only manufacturer recommended parts, materials, and tools.

Utility and Electrical

- You can be killed or sustain serious bodily injury if the tripod, tower, or attachments you are installing, constructing, using, or maintaining, or a tool, stake, or anchor, come in contact with overhead or underground utility lines.
- Maintain a distance of at least one-and-one-half times structure height, 6 meters (20 feet), or the distance required by applicable law, whichever is greater, between overhead utility lines and the structure (tripod, tower, attachments, or tools).
- Prior to performing site or installation work, inform all utility companies and have all underground utilities marked.
- Comply with all electrical codes. Electrical equipment and related grounding devices should be installed by a licensed and qualified electrician.
- Only use power sources approved for use in the country of installation to power Campbell Scientific devices.

Elevated Work and Weather

- Exercise extreme caution when performing elevated work.
- Use appropriate equipment and safety practices.
- During installation and maintenance, keep tower and tripod sites clear of un-trained or non-essential personnel. Take precautions to prevent elevated tools and objects from dropping.

• Do not perform any work in inclement weather, including wind, rain, snow, lightning, etc.

Internal Battery

- Be aware of fire, explosion, and severe-burn hazards.
- Misuse or improper installation of the internal lithium battery can cause severe injury.

• Do not recharge, disassemble, heat above 100 °C (212 °F), solder directly to the cell, incinerate, or expose contents to water. Dispose of spent batteries properly.

Use and disposal of batteries

- Where batteries need to be transported to the installation site, ensure they are packed to prevent the battery terminals shorting which could cause a fire or explosion. Especially in the case of lithium batteries, ensure they are packed and transported in a way that complies with local shipping regulations and the safety requirements of the carriers involved.
- When installing the batteries follow the installation instructions very carefully. This is to avoid risk of damage to the equipment caused by installing the wrong type of battery or reverse connections.
- When disposing of used batteries, it is still important to avoid the risk of shorting. Do not dispose of the batteries in a fire as there is risk of explosion and leakage of harmful chemicals into the environment. Batteries should be disposed of at registered recycling facilities.

#### Avoiding unnecessary exposure to radio transmitter radiation

• Where the equipment includes a radio transmitter, precautions should be taken to avoid unnecessary exposure to radiation from the antenna. The degree of caution required varies with the power of the transmitter, but as a rule it is best to avoid getting closer to the antenna than 20 cm (8 inches) when the antenna is active. In particular keep your head away from the antenna. For higher power radios (in excess of 1 W ERP) turn the radio off when servicing the system, unless the antenna is installed away from the station, e.g. it is mounted above the system on an arm or pole.

#### Maintenance

- Periodically (at least yearly) check for wear and damage, including corrosion, stress cracks, frayed cables, loose cable clamps, cable tightness, etc. and take necessary corrective actions.
- Periodically (at least yearly) check electrical ground connections.

WHILE EVERY ATTEMPT IS MADE TO EMBODY THE HIGHEST DEGREE OF SAFETY IN ALL CAMPBELL SCIENTIFIC PRODUCTS, THE CUSTOMER ASSUMES ALL RISK FROM ANY INJURY RESULTING FROM IMPROPER INSTALLATION, USE, OR MAINTENANCE OF TRIPODS, TOWERS, OR ATTACHMENTS TO TRIPODS AND TOWERS SUCH AS SENSORS, CROSSARMS, ENCLOSURES, ANTENNAS, ETC.

#### **Global Sales and Support Network**

A worldwide network to help meet your needs

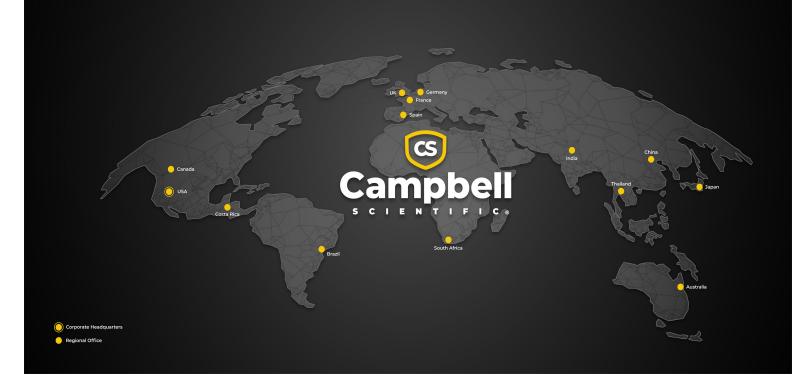

#### **Campbell Scientific Regional Offices**

#### Australia

| Location: | Garbutt, QLD Australia  |
|-----------|-------------------------|
| Phone:    | 61.7.4401.7700          |
| Email:    | info@campbellsci.com.au |
| Website:  | www.campbellsci.com.au  |

#### Brazil

Location: São Paulo, SP Brazil Phone: 11.3732.3399 Email: vendas@campbellsci.com.br Website: www.campbellsci.com.br

#### Canada

| Location: | Edmonton, AB Canada        |
|-----------|----------------------------|
| Phone:    | 780.454.2505               |
| Email:    | dataloggers@campbellsci.ca |
| Website:  | www.campbellsci.ca         |

#### China

| Location: | Beijing, P. R. China    |
|-----------|-------------------------|
| Phone:    | 86.10.6561.0080         |
| Email:    | info@campbellsci.com.cn |
| Website:  | www.campbellsci.com.cn  |

#### Costa Rica

| Location: | San Pedro, Costa Rica |
|-----------|-----------------------|
| Phone:    | 506.2280.1564         |
| Email:    | info@campbellsci.cc   |
| Website:  | www.campbellsci.cc    |

#### France

| Location: | Montrouge, France    |
|-----------|----------------------|
| Phone:    | 0033.0.1.56.45.15.20 |
| Email:    | info@campbellsci.fr  |
| Website:  | www.campbellsci.fr   |

#### Germany

Location: Bremen, Germany Phone: 49.0.421.460974.0 Email: info@campbellsci.de Website: www.campbellsci.de

#### India

Location: New Delhi, DL India Phone: 91.11.46500481.482 Email: info@campbellsci.in Website: www.campbellsci.in

#### Japan

Location: Kawagishi, Toda City, Japan 048.400.5001 Phone: Email: jp-info@campbellsci.com Website: www.campbellsci.co.jp

#### South Africa

| Location: | Stellenbosch, South Africa |
|-----------|----------------------------|
| Phone:    | 27.21.8809960              |
| Email:    | sales@campbellsci.co.za    |
| Website:  | www.campbellsci.co.za      |

#### Spain

| Location: | Barcelona, Spain    |
|-----------|---------------------|
| Phone:    | 34.93.2323938       |
| Email:    | info@campbellsci.es |
| Website:  | www.campbellsci.es  |

#### Thailand

Location: Bangkok, Thailand Phone: 66.2.719.3399 Email: info@campbellsci.asia Website: www.campbellsci.asia

#### UK

| Location: | Shepshed, Loughborough, UK |
|-----------|----------------------------|
| Phone:    | 44.0.1509.601141           |
| Email:    | sales@campbellsci.co.uk    |
| Website:  | www.campbellsci.co.uk      |

#### USA

| Location: | Logan, UT USA        |
|-----------|----------------------|
| Phone:    | 435.227.9120         |
| Email:    | info@campbellsci.com |
| Website:  | www.campbellsci.com  |